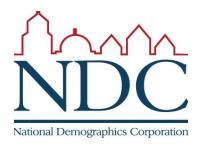

## Using the online tool

Tutorials and help resources are available from the login page.

## Circled items:

1: controls to move around the map;

- 2: choose into which
- district selected territory
- will be placed;
- 3: options for how to select territory;
- 4: demographic summary of districts;

5: demographic change of currently selected area;6: review map when

- finished;
- 7: submit map.

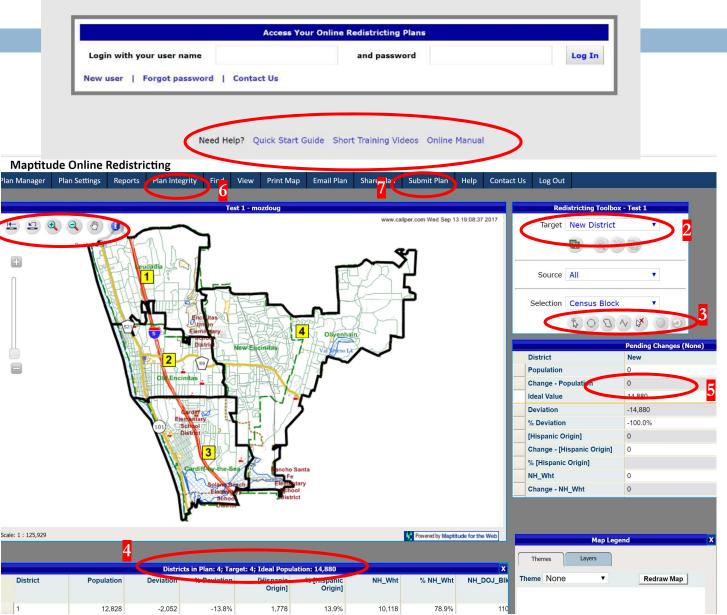